# **PERRY MASON**

The Case of the  $M$  and arin  $M$ *urder* ™

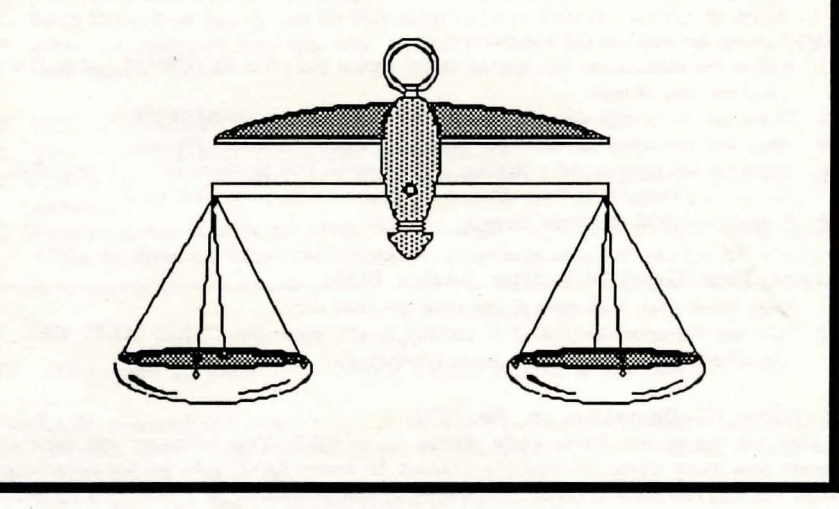

## *GETTING STARTED*

#### Loading Instructions

~~~~~~~~~~~

#### FOR THE IBMTM:

Before using this disk for the first time, you must install a copy of DOS (Disk Operatin System) 2.0 or higher onto the disk. If you have a PCir. only use DOS 2.1 or higher.

#### If You Have One Disk Drive:

- 1. Put the DOS disk into the disk drive and close the drive door.
- 2. Turn on the monitor and computer.

~~~~~~~~~~~~~~~~~~~

- 3. Follow the instructions on the screen. Press the RETURN key if you don't want to enter the time and date.
- 4. When A> appears, remove the DOS disk and put the program disk into the disk drive and close the disk drive door.
- 5. Then type **INSTALL1** and press the RETURN key.
- 6. Press any key when the message "Strike any key when ready" appears.
- 7. Respond to the series of prompts on the screen.

#### *• In response to prompts for drive B:*

Insert the DOS disk and close the drive door. Then strike any key.

*• In response to prompts for drive A:* 

- Insert the Game Disk and close the drive door. Strike any key. When the  $A$ > prompt appears on the screen with a flashing cursor after it, DOS has been added to your disk.
- 8. Place a write protect tab on your Game Disk.

#### If You Have Two Disk Drives:

- 1. Put the DOS disk into drive A and put the Game Disk into drive B; close the disk drive doors.
- 2. Turn on the monitor and computer.
- 3. Follow the instructions that appear on the screen and press RETIJRN if you don't want to enter the date or time.
- 4. When the A> prompt appears, type B:INSTALL2 and press RETURN.
- 5. Press any key when the message "Strike any key when ready" appears.
- 6. When the A> prompt and a flashing cursor appear, Dos has been added to your disk.
- 7. Remove the Game Disk from drive B and place a write protect tab on it.
- 8. Remove the DOS disk from drive A.

#### To Load Your Game Disk After Adding DOS:

- 1. Place Game Disk A in drive A and close the drive door.
- 2. Turn on the computer, or if it already is on, press the CTRL, ALT, DEL keys simultaneously. The program loads automatically.

#### Disk Drive Configuration on the IBM:

You may use one or two drives while playing on an IBM. Your computer will automatically recognize how many drives are currently attached. However, SAVE disks are not interchangeable between one and two drive systems. Any gameplay that you SAVE on a Save Disk created under a two drive system, for example, can only be RESTORED when using two drives.

You may want to use fewer drives than are connected to maintain compatibility with another system. For this purpose, the SETUP command is available.

- 1. Type SETUP when the first cursor appears on the screen.
- 2. Follow the screen instructions to indicate how many drives you want the computer to recognize.
- 

## 3. Follow all screen instructions on which disk to insert during gameplay.

#### FOR THE APPLE II SERIES:

- 1. Make sure the computer is turned off.
- 2. Insert Game Disk side A into the disk drive.
- 3. Turn on the computer and the program loads automatically.

#### Using Two Disk Drives on the Apple

This program automatically assumes you are using one disk drive. To use two disk drives, follow these instructions at the at the beginning of play:

- 1. Type SETUP when the first cursor appears on the screen.
- 2. Follow the screen instructions to indicate how many drives you're using.
- 3. Follow all screen instructions on which disk to insert to continue gameplay.

*NOTE: Do not altempt to interchange Save Disks between one and two disk drive systems. Any*  gameplay you save on a Save Disk created under a two drive system, for example, can only be

## *RESTORED using two drives.*

#### FOR THE COMMODORE 64™:

- *NOTE: This game uses one disk drive.* 
	- 1. Arrange your computer with one disk drive and a monitor or television. Do not connect the printer.
	- 2. Turn on the disk drive and the computer. Make sure the SHIFT LOCK key is up.
	- 3. Insert Game Disk Side A into the disk drive and type LOAD "DISK" ,8.
	- 4. When the computer responds with "READY", enter RUN. The program will load automatically.

#### FOR THE COMMODORE 128™:

- 1. Turn on the disk drive and monitor or television.
- 2. Depress the COMMODORE KEY (lower left) on the keyboard and turn on the computer.
- 3. When the screen displays the words "\*\*\*\*COMMODORE 64\*\*\*\*", insert Game Disk Side A into the drive and follow the instructions above beginning with the LOAD command.

#### Create

*NOTE: The program will erase any contents of a disk created as a Save Disk.* 

The CREATE command will create a Save Disk, which enables you to save at any point in the game. You must create a Save Disk before you can save a game. This should be done as soon as you boot Perry Mason. To do this:

1. Enter CREATE. Follow all instructions on the screen.

- . 2. The words "CREATE complete" will appear when the Save Disk is ready.
- 3. Remove the Save Disk and replace it with the Game Disk in the drive.

#### Save

You can save at any point in the game, and restore to that point later on. To save a game:

- 1. Enter SAVE.
- 2. Follow all screen instructions. (type up to 30 characters identifying your location when you save). When the save is completed, you may continue investigating your case.

#### Restore

You can restore to any point saved on the Save Disk at any time during the game. To do so: 1. Enter RESTORE.

2. Follow all screen instructions. PERRY will resume from the point you selected and you can continue your game.

#### Restart

Enter RESTART any time you want to return to the beginning of the game.

#### **Ouit**

Enter QUIT if you want to end the game before completing it

#### PICTURESONIPICTURESOFF

The game can be played without graphics. To play using text only, enter PICTURESOFF. Recall the graphics to your screen at any time by entering PICTURESON.

*STRATEGIC CONSIDERATIONS* 

~~~~~~~~~~~~~~~~~~~~~~~~~~~~~~~~~~

Your primary objective is to gain an acquittal for your client; secondarily, try to bring the real murderer to justice. Bear in mind that you must remain conscious of your client's best interest at all times.

#### Using Paul & Della

Be selective about what you send Paul to investigate, as each job takes time. Also be aware of Della's limitations. She is too busy to take shorthand notes during the trial, so you should note the significant details which come up during direct and cross-examination.

Use Paul to investigate places or people which make use of his detective skills. Della is more helpful in sticky personal matters. She is especially good at persuading reluctant people to submit depositions on the defense's behalf.

#### Direct Examination Strategies

Don't be afraid to object to a question when you believe the answer will present evidence damaging to your client and ground for objection exists. Remember, however, that objections are interruptive, and often perceived by juries as attempts to withhold evidence from the court. Use your discretion in deciding not only when to object, but also in determining the proper legal grounds for objection.

#### Cross-Examination Strategies

The following are a few questions to help you decide whether or not to cross-examine a witness:

- Has the witness hurt your case?
- Was the witness' testimony believable?
- What do you expect to get out of the cross?
- What is the risk involved if other damaging evidence surfaces?

Consider both the incriminating evidence brought forth by a witness and the witness' believability. If both factors rate high, then consider the amount of ammunition you have to crack the witness' testimony. What is the risk involved. Do you stand to gain or lose in the cross-examination. Be careful with expert witnesses. Questioning them too harshly will not assist the defense of your client

#### Introducing Evidence Strategies

Introducing key items into evidence will greatly assist the defense of your client. Remember, however, to introduce each item at the appropriate moment. The following may be a useful step-by-step guide to *cracking* a witness:

- 1. Ask a question which you know will provoke a dishonest response from the witness.
- 2. Introduce a key item into evidence which discredits the witness' testimony.
- 3. Show that item to the witness. To simply show the item to the witness before provoking a dishonest response, lessens opportunity to force the witness into making contradictory statements, which scores points with the jury. Remember, though, that not all witnesses can be *cracked.* Attempting to discredit some witnesses, especially expert witnesses, will anger the jury and discredit your defense.

# *INVESTIGATING THE CASE*

Moving Between Game Locations

Type GO TO followed by your destination. For example, to go to the scene of the crime: GO TO THE APARTMENT or GO TO APARTMENT.

Once in the apartment, you may go from one room to another by typing:

GO TO LIVING ROOM

or any other room you want to investigate. To go to the courthouse to begin the trial, type GO TO COURTHOUSE or GO TO COURT.

#### Getting a Description of Your Environment

Type SURROUNDINGS or SURR. For specific information about anything described in the text, type EXAMINE, EX or INSPECT followed by the name of the object. For example: EX JURY or INSPECT GOLD STATUE.

#### Taking Evidence

Type TAKE followed by the name of the object. For example: TAKE GOLD LEAF.

## Reviewing Your Inventory

Type INVENTORY or INV at any time to see a complete list of the items you have taken and are carrying with you. *When the SYMBOL* \*\*\* *appears, press any key to continue your investigaiton.* 

# ---------------------------------- *USING YOUR ASSISTANTS*

# ---------------------------------- Paul Drake

Paul Drake is a top-notch detective, experienced in investigating nearly any situation, no matter how dangerous or complex. If at any time you would like a report on a certain character or place, type PAUL, followed by a comma, and then INVESTIGATE, followed by the name of a character or place. For example:

PAUL, INVESTIGATE VICTOR KAPP or

PAUL, INVESTIGATE THE MANDARIN RESTAURANT.

While Paul is out investigating, continue presenting your case. Paul will return with his report when he has completed his investigation.

#### Della Street

Della Street is a highly skilled legal assistant, available to help you in any telephone  $i$ nvestigation you deem necessary. Once in the courtroom,  $P_{\text{ell}}$  expansion any telephone covered in the direct examination. For example:  $\frac{1}{2}$  can call also summarize topics

DELLA, CALL JANE WINSLOW or DELLA, CALL DR. ERICHSON Continue presenting your case until Della returns with the phone call report.

To ask Della to summarize the direct examination of a witness, type: DELLA, SUMMARIZE. Della will summarize topics covered by the prosecution for your use during a cross-examination.

Della will summarize topics covered by the prosecution for your use during a cross-examination.<br>To ask Della to assist you in formulating a cross-examination strategy, type: DELLA, TIP.<br>She'll suggest a brief strategy for

## *THE DIRECT EXAMINATION*

During ---------------------------------- the direct examination the prosecutin tt H ' the stand for questioning Y d £ g a orney, arnilton Burger, will call a witness to

the stand for questioning. You, as defense attorney Perry Mason, can either object to Burger's questions or allow the witness to answer. Either choice will carry weight in determining the

## Direct Examination Procedures

Following the text in which Hamilton Burger calls his witness to the stand, or following a witness' answer to a question, \*\*\* will appear. Press any key to continue. Burger will then ask a question. When the cursor appears, you can either object to the question by typing: OBL or OBJECTION or allow the witness to continue by typing: ANSWER or A or LISTEN.

Type REPEAT at any time during the direct examination to get Burger's last question to reappear on the screen.

To enter commands such as SAVE, RESTORE, or EXAMINE, type the command when the cursor appears, as you would at any other point in the game. Some commands will cause the last question Burger asked to scroll off the screen.

#### Objecting to Hamilton Burger's Questions

If you type OBJ or OBJECTION, Judge Northrup will either overrule you objection, or ask you to state the grounds for the objection. *Permissible grounds for objecting are as follows:* 

·IRRELEV ANT - Use this objection when Burger's question asks for evidence that would have no bearing on the trial. For example: JULIAN, WHERE WERE YOU BORN?

• HEARSAY - Use this objection when the question asks for evidence based on a statement made by someone other than the defendant, and is beyond the witness' direct experience. The statement may be oral, written, or non-verbal contact. For example: JULIAN, DID MARGOT TELL VICTOR ABOUT THE GUN?

·LEADING - Use this objection when the question suggests a specific answer. For example: JULIAN, DID THE DEFENDANT STEAL THE MONEY?

·OPINION - Use this objection when the witness does not possess the necessary expertise to answer. Only witnesses who qualify as experts may offer opinions in their area of expertise. For example, COULD ANYONE FIRE A GUN FROM CLOSE RANGE? is a question which could only be asked of ballistics expert Bill Dorset, as it concerns his area of expertise. This objection may also be used when you feel the witness' answer cannot be substantiated by facts. For example, SUZANNE, DID VICTOR LOVE LAURA?

·UNQUALIFIED - Use this objection when the question asks for a fact, but the witness is unqualified to give the information. For example: BURNS, DID THE GUN KILL VICTOR?

·BROWBEATING' - Use this objection when Burger is intimidating, the witness or using unseemly conduct. Often browbeating arises from a series ofintimidating questions designed to make the witness suffer emotional stress. For example: MILLER, DIDN'T YOU DESPISE THE VICTIM?

~~~~~~~~~~~~~~~~~~~~~~~~~~~~~~~~~

### $THE CROSS$  *EXAMINATION*

---------------------------------- After Hamilton Burger has finished questioning a witness in the direct examination, you have the

opportunity to cross-examine the witness, when you may ask any question that pertains to the subject matter introduced during the direct. If you ask a question outside the subject matter covered in the direct examination, Burger will object, and you'll have to withdraw the question.

#### Cross Examination Procedures

At the end of the direct examination, Burger will signal that he is finished questioning: YOUR WITNESS, COUNSELOR. When the cursor appears, begin your cross-examination by typing a question. If there are no objections, the witness' answer will automatically follow.

When the cursor appears, proceed to your next question. You may continue to ask as many questions as you like, until your satisfied with the information provided.

To restate your previous question and therefore, press a witness for the truth, type: REPEAT or CONTINUE at any time during the cross. To end the cross-examination, type: END or NO FURTHER QUESTIONS.

#### \*\*\*\*\*\*\*\*\*\*\*\*\*\*\*\*\*\*\*\*\*\*\*\*\*\*\*\*\*\*\*\*\* *INTRODUCING EVIDENCE*

To introduce an item from your inventory into evidence, type: INTRODUCE<the item> AS **EVIDENCE** 

For example: INTRODUCE THE CIGARETTE AS EVIDENCE.

#### **Using Evidence**

To use the evidence to make a point in the courtroom, type: SHOW or GIVE<item of evidence> TO<witness>

For example: GIVE THE CIGARETTE TO MARGOT

To list all objects entered in evidence, type: EXAMINE EVIDENCE

---------------------------------- *COURTROOM THEATRICS* 

Occasionally you might want to adopt certain poses and change the expression on your face in order to score points with the jury or intimidate a witness. To do so, type: SMILE AT, SNEER AT, CURSE, etc.. <the witness>

You may also: STAND, SIT, FACE, WHIRL TOWARDS, etc. < jury, witness judge, prosecution or courtroom>

\*\*\*\*\*\*\*\*\*\*\*\*\*\*\*\*\*\*\*\*\*\*\*\*\*\*\*\*\*\*\*\*\*\*

#### *CONVERSING WITH OTHER CHARACTERS*  ~~~~~~~~~~~~~~~~~~~~~~~~~~~~~~~

The following Chinese Restaurant Menu will assist you in solving THE CASE OF THE MANDARIN MURDER. When questioning witnesses you must phrase your questions in the format outlined in the chart (choose one from each column).

Phrase your questions by choosing words listed in columns A,B, and C (each of the 3 columns contain ALL the possible words you may use). The possible verbs (column D) and object phrases (column E) are listed in the word list. Additional rules:

- 1. The first time you address someone, you must begin your question with his or her name followed by a comma. For example: BURNS, WHAT IS YOUR OCCUPATION? After you've addressed the character once, it's not necessary to address him or her again unless you want to speak to a new character. For example, your next question to Burns might be: HOW MANY GUESTS ENTERED THE BUILDING?
- 2. You may use one prepositional phrase in column E. For instance, you may say: DID YOU STUDY BALLISTICS IN SCHOOL? You may not, however, use more than one

prepositional phrase, for instance: DID YOU GO TO THE APARTMENT ON FRIDAY NIGHT? as it. would not be understood by the game.

- 3. Use single verbs in column D. Compound verbs, however, should not be used. For example: COULD MARGOT HAVE KILLED VICTOR? wouldn't be understood by the game.
- 4. You may use the first name, last name, or both first and last names of the subjects in column C. Please note, however, that the subjects in column C are the *only* subjects which can be used.

5. Here are the only exceptions to the above rules. You may type: DESCRIBE<the object>

., ,

 $\mathbf{I}$ 

EXAMINE<the object> TAKE<the object> GO TO<the object> PAUL, INVESTIGATE<the object> DELLA, CALL<the object> DELLA,SUMMARIZE DELLA,TIP SURR INVENTORY

Ħ

 $^+$ 

Chief-<br>Here's some info I dug up for the Kapp case. These are all of the Chief-<br>Chief-<br>Using Some info I dug up for the Kapp case. These ask me, Victor Kapp was a complete involved as the enemies to fill up Document people involved as **know it you need anything else.** The study of the study of the was a real snake, with enough enemies to fill up Dodger Stadium. Let me was a real snake, with enough enemies to fill up Dodger Stadium. Let me

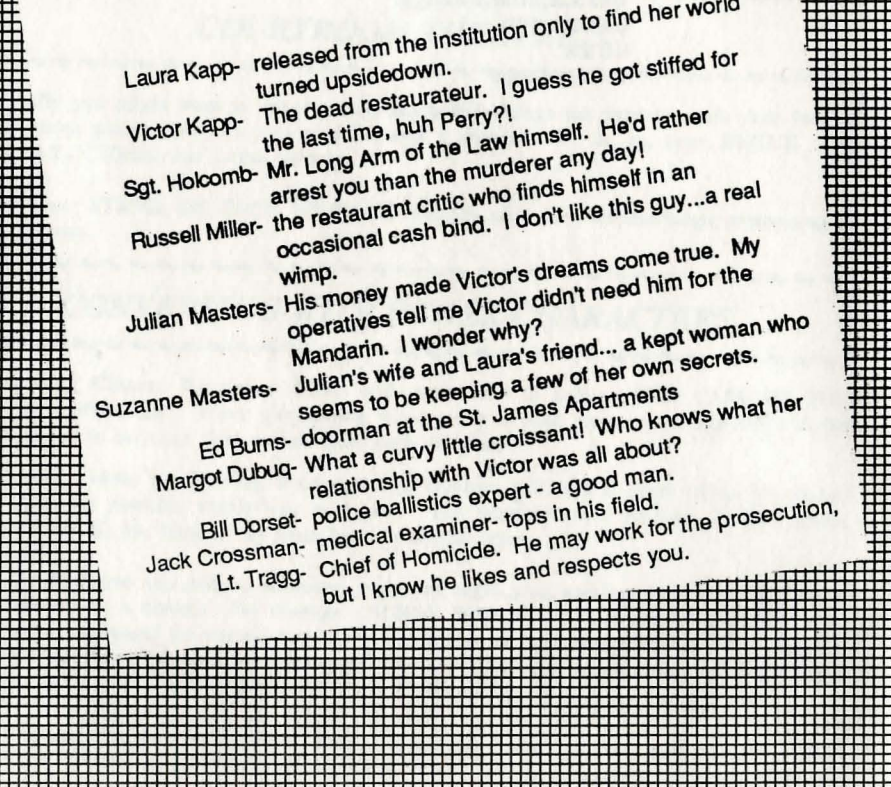

+++- ++- ++- ++- .... = ::I:Il

田

H :  $\mathsf{H}$ 

I=l i::!

# MANDARIN

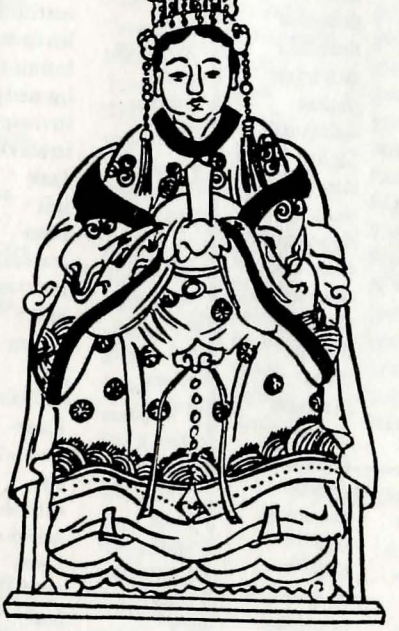

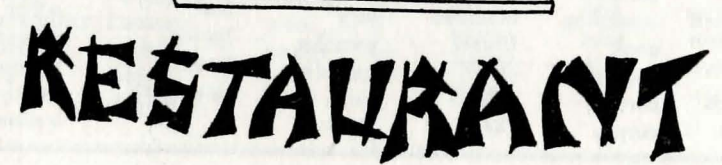

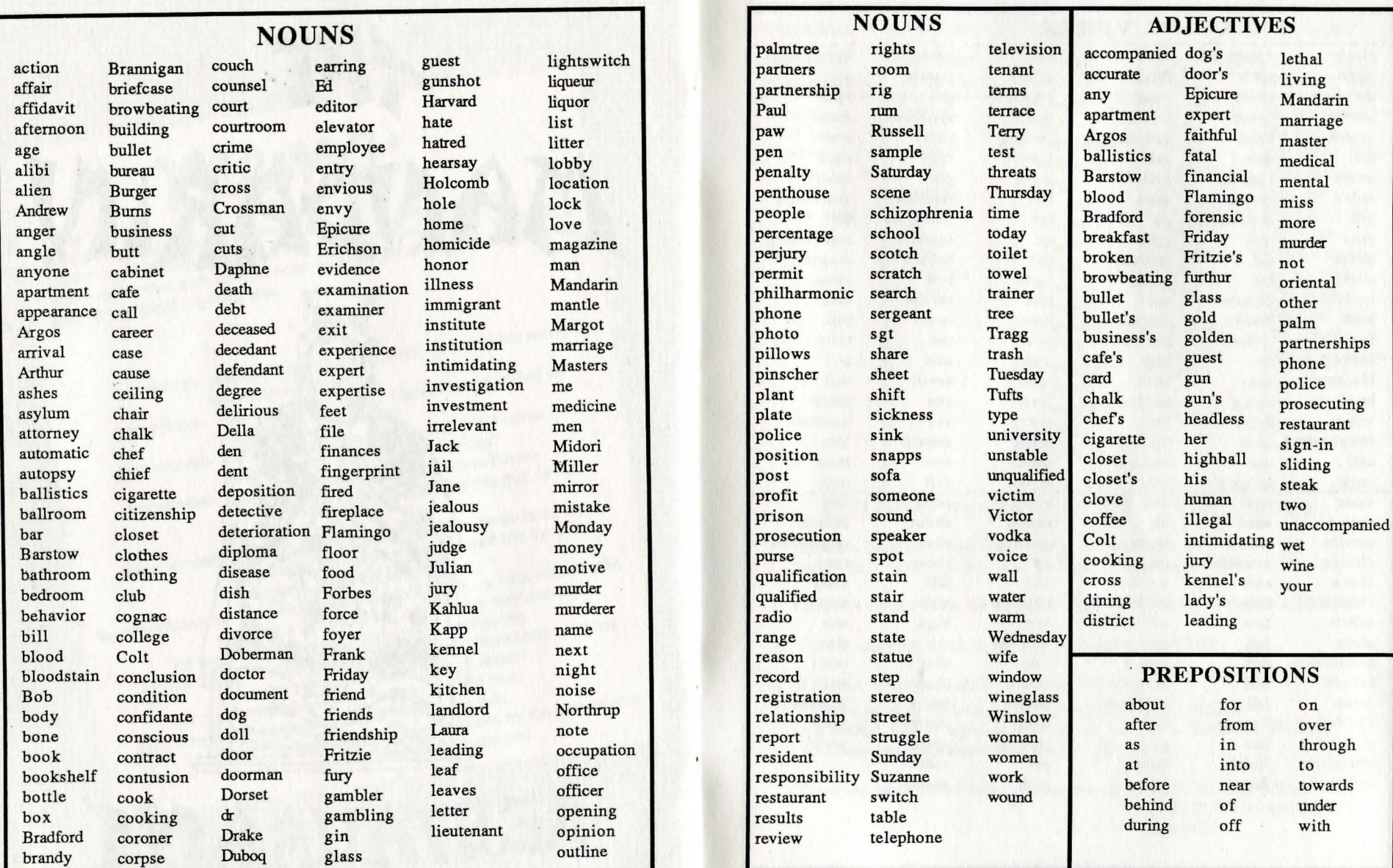

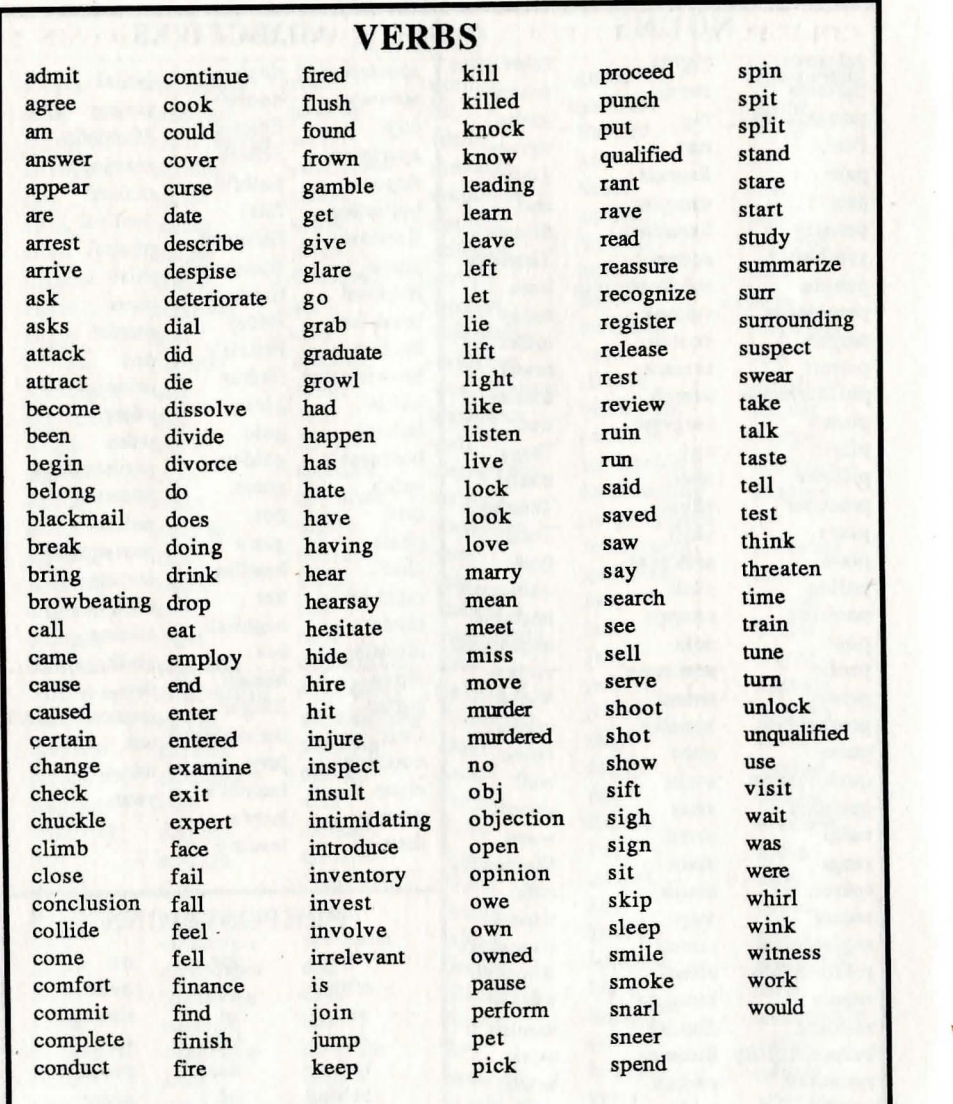

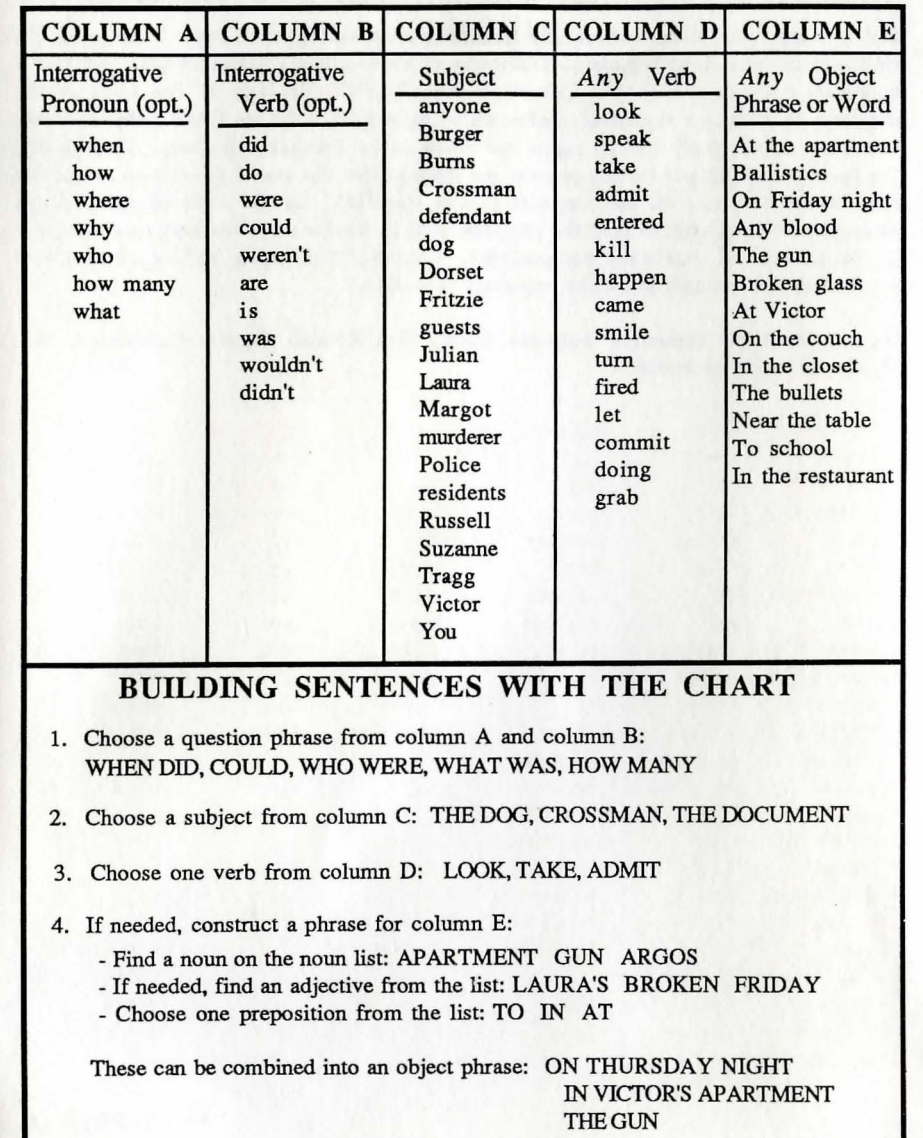

IBM is a registered trademark of International Business Machines Corp. Commodore 64 and Commodore 128 are registered trademarks of Commodore Electronics Ltd. Apple is a registered trademark of Apple Computers Inc. PERRY MASON & The Case of the Mandarin Murder is a registered trademark of Spinnaker Software Corp. This software product is copyrighted and all rights are reserved by Spinnaker Software Corporation. The distribution and sale of this product are intended for the use of the original purchaser only and for use only on the computer system specified. Lawful users of this program are hereby licensed only to read the program from its medium into memory of a computer for the purpose of executing this program. Copying, duplicating, selling or otherwise distributing this product is hereby expressly forbidden.

Copyright© 1987 Spinnaker Software Corp., One Kendall Square, Cambridge, MA, 02139. All rights reserved.

#### **IN-D-PMS A**